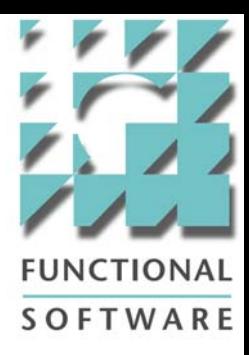

## Backup3G 5.1 New Features

August 17 2007

Copyright © 2007 Functional Software

# SOFTWARF

## Backup3G Configuration

- $\bullet$ Installation
- $\bullet$ Backup Configuration
- $\bullet$ Job: Configuration
- Tools: Items Discovery
- •Tools: Browse Folders
- •Tools: Add Items
- •Tools: Drives
- •Tools: Media Library
- Tools: Settings
- $\bullet$ Audit Trail: Operations/Configuration

## Installation

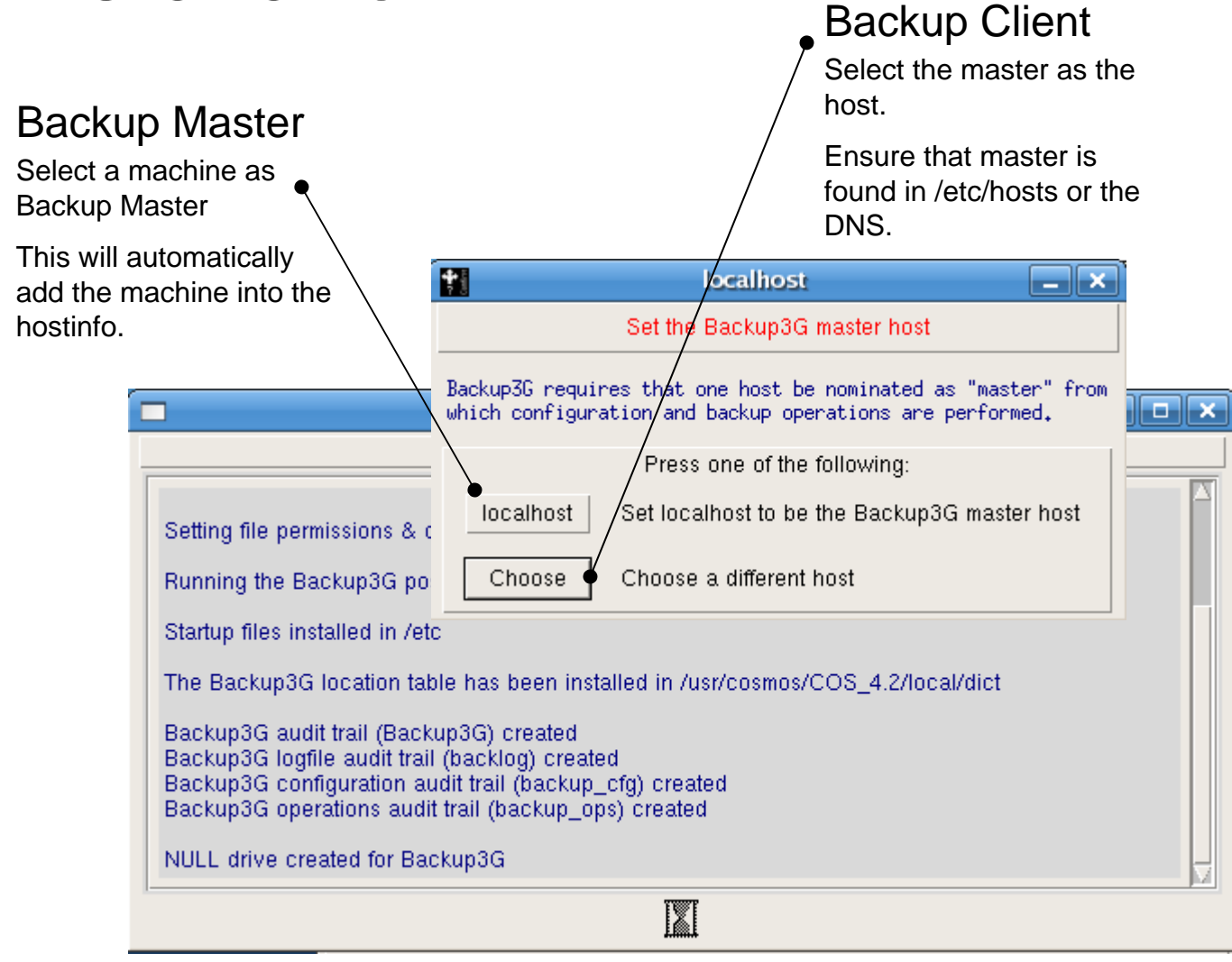

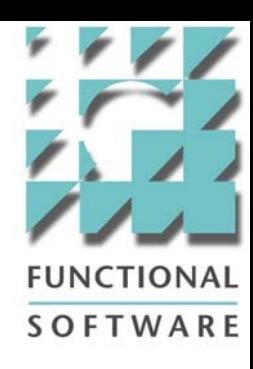

## Backup Configuration

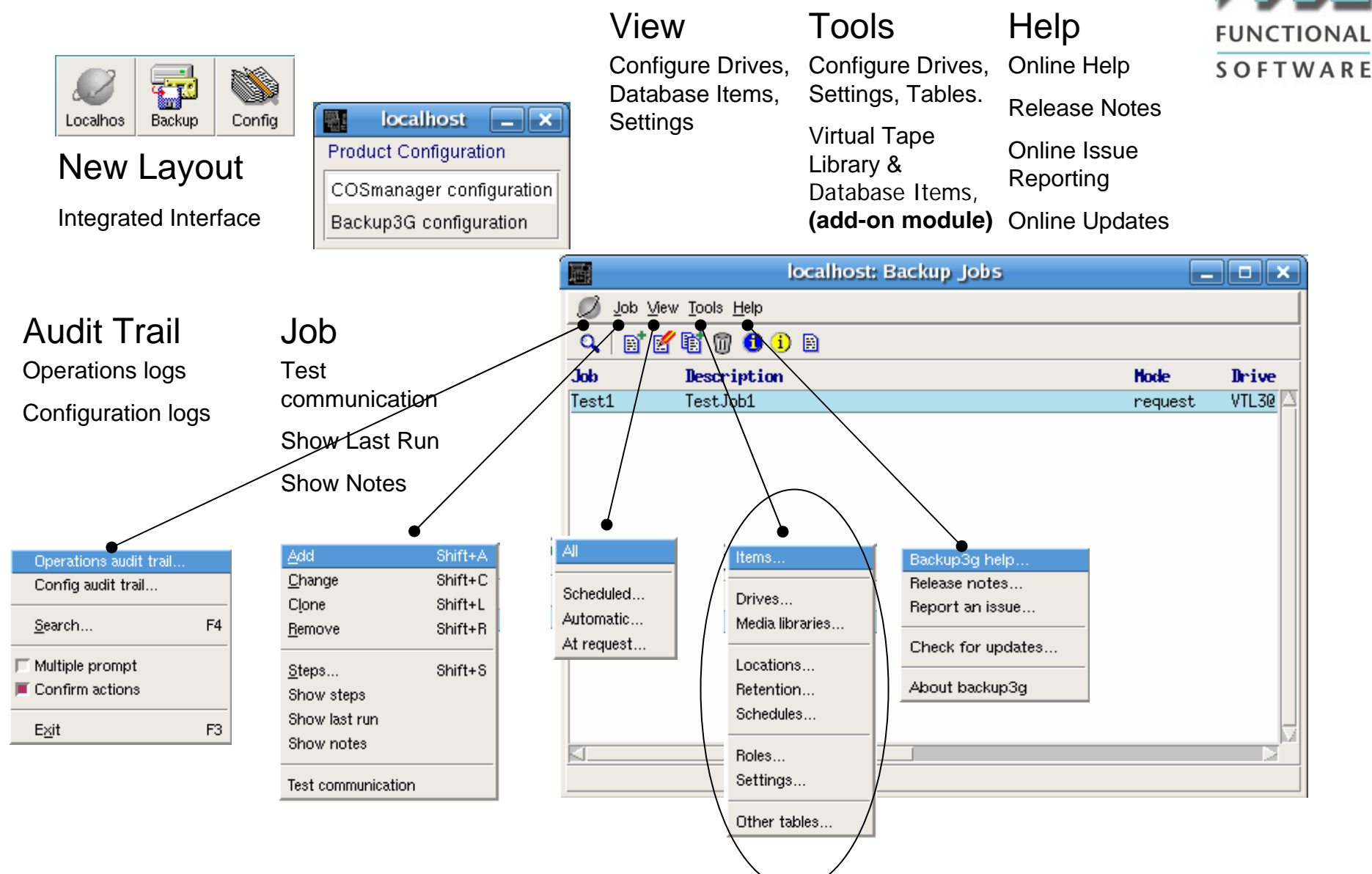

## Job: Configuration (1)

#### Enable/Disable

To enable or disable the backup job.

Automatic jobs will not run. Instead it will appear in the Backup3G Audit Trail.

#### Secondary Storage

Make a secondary copy of the media.

You can also schedule this to run at a later time.

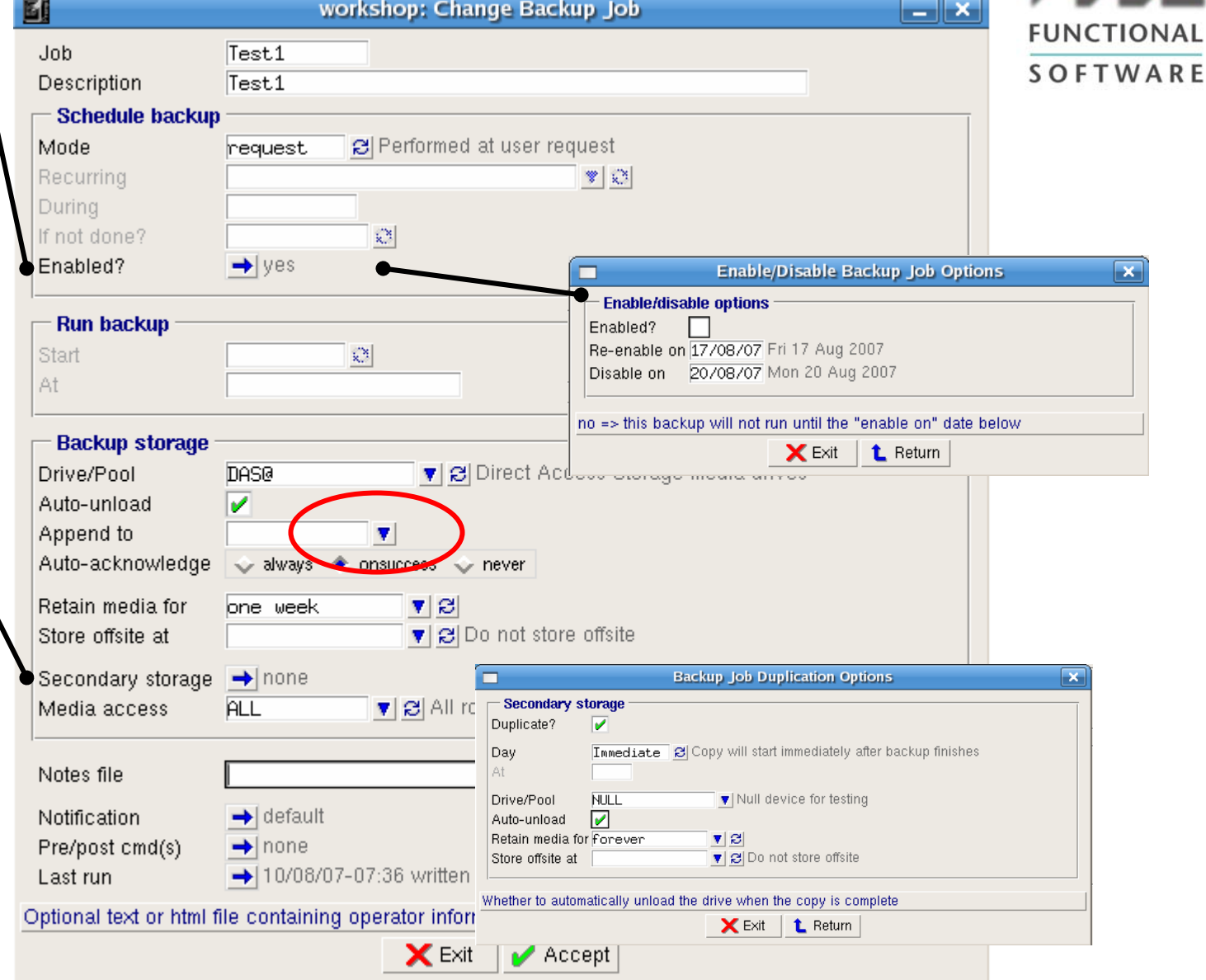

## Job: Configuration (2)

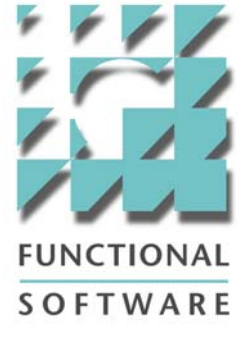

#### **Notification**

Specify who should receive emails.

None : No one should receive emails.

Default : Define the list of recipients from "Settings"

Specify : Enter the emails, or the user accounts of the users.

Severity : Emails are only sent when the backup job ends with status : "Success", "Warning", "Killed" or on "Error"

Include Log ? : Attach the logfiles when backup jobs end with status : "Success", "Warning", "Killed", "Error" or "Never" –never send the logs.

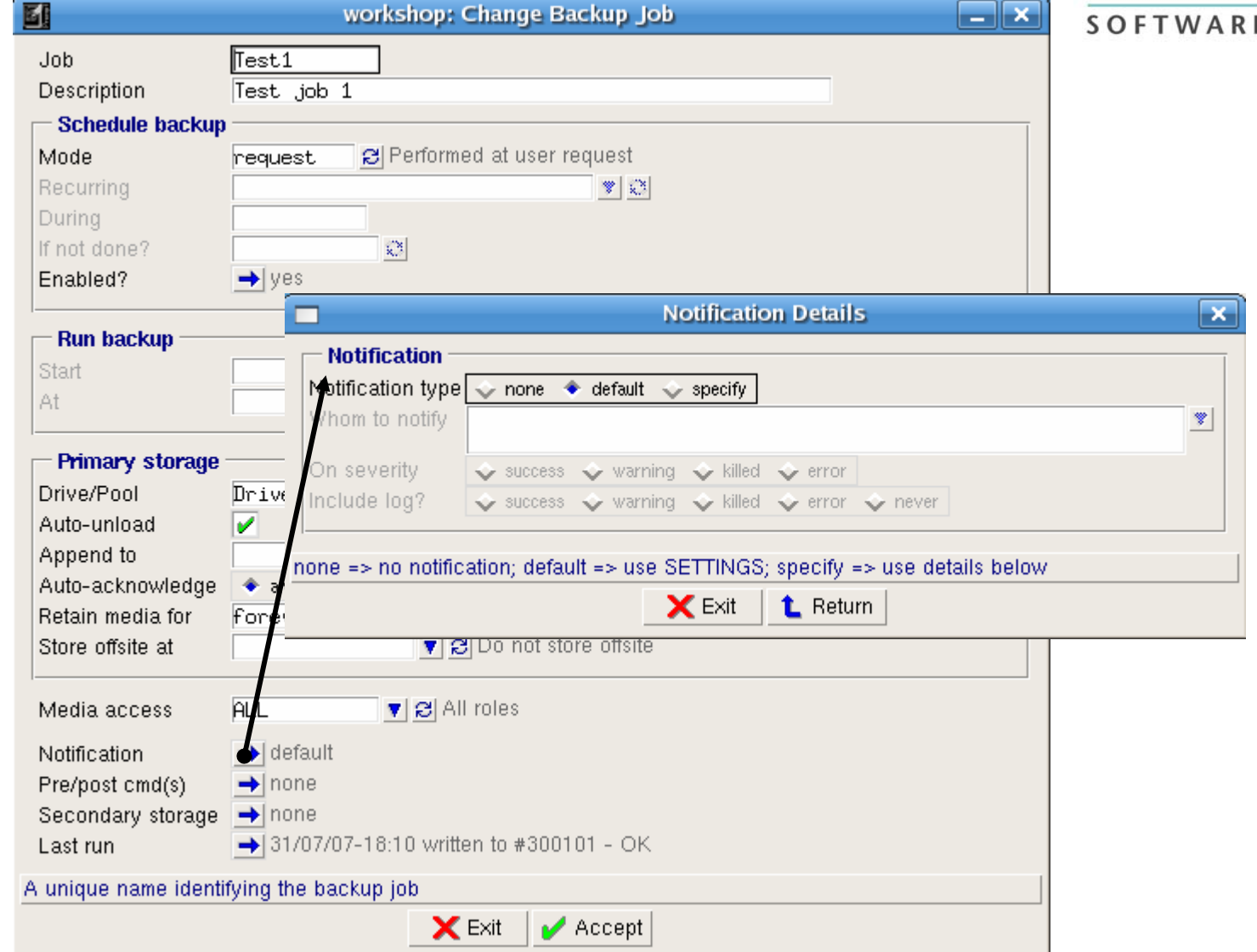

## Job: Configuration (3)

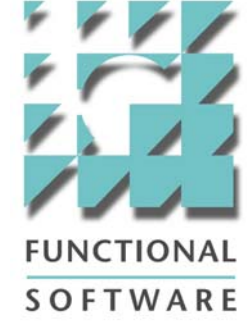

#### Pre/Post **Commands**

Verify after? : This is used to scan the tape media at the end of the backup job.

You can verify the number of files and the block-size of the tape media.

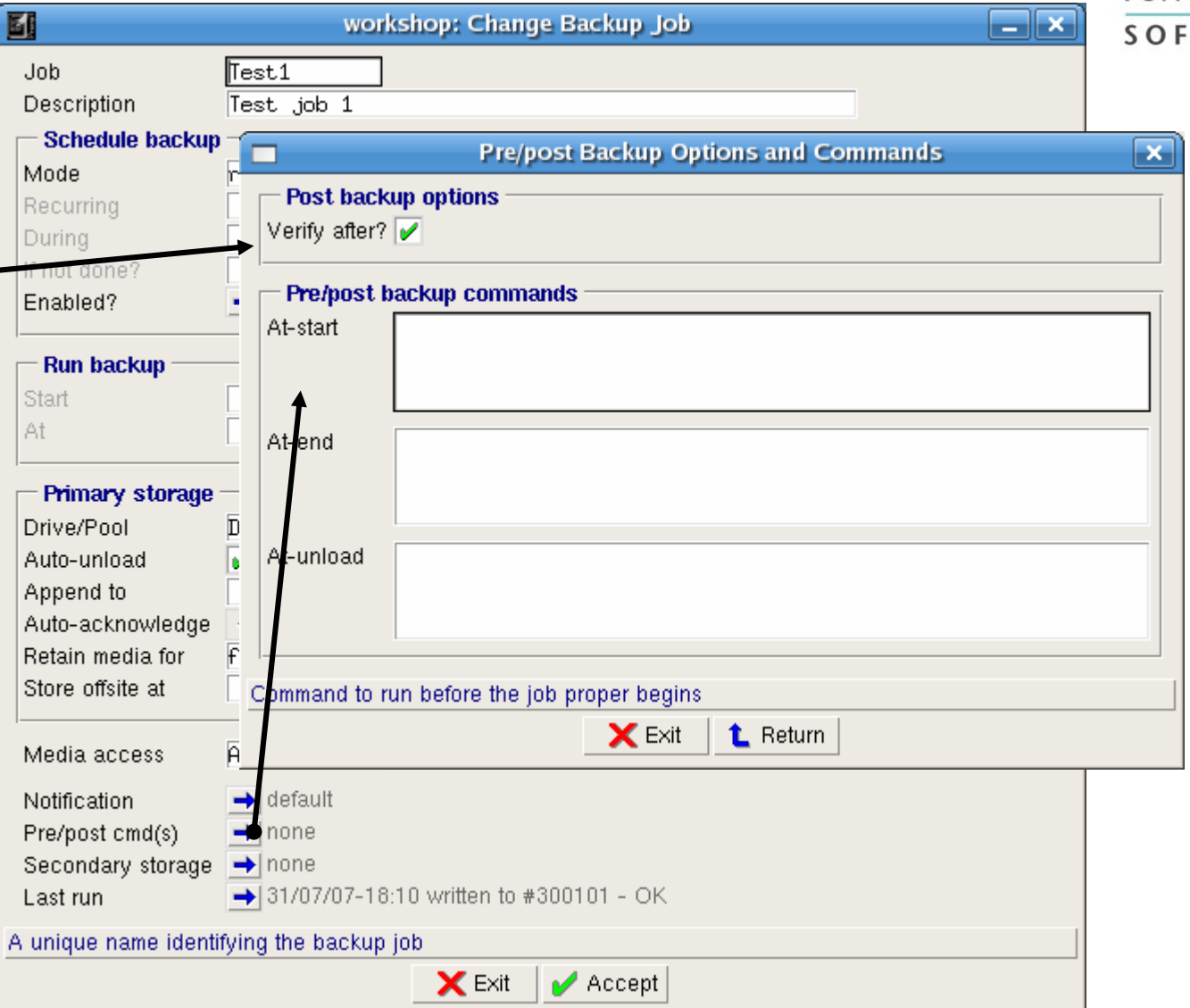

## Job: Configuration (4)

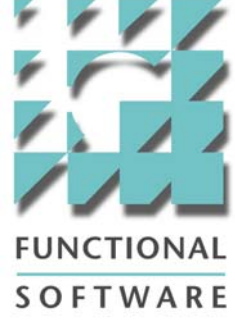

#### Last Run

Provides details of the status of previously run backup jobs. Also provides links to

1. Most recent backup log

2. All backup logs for this job.

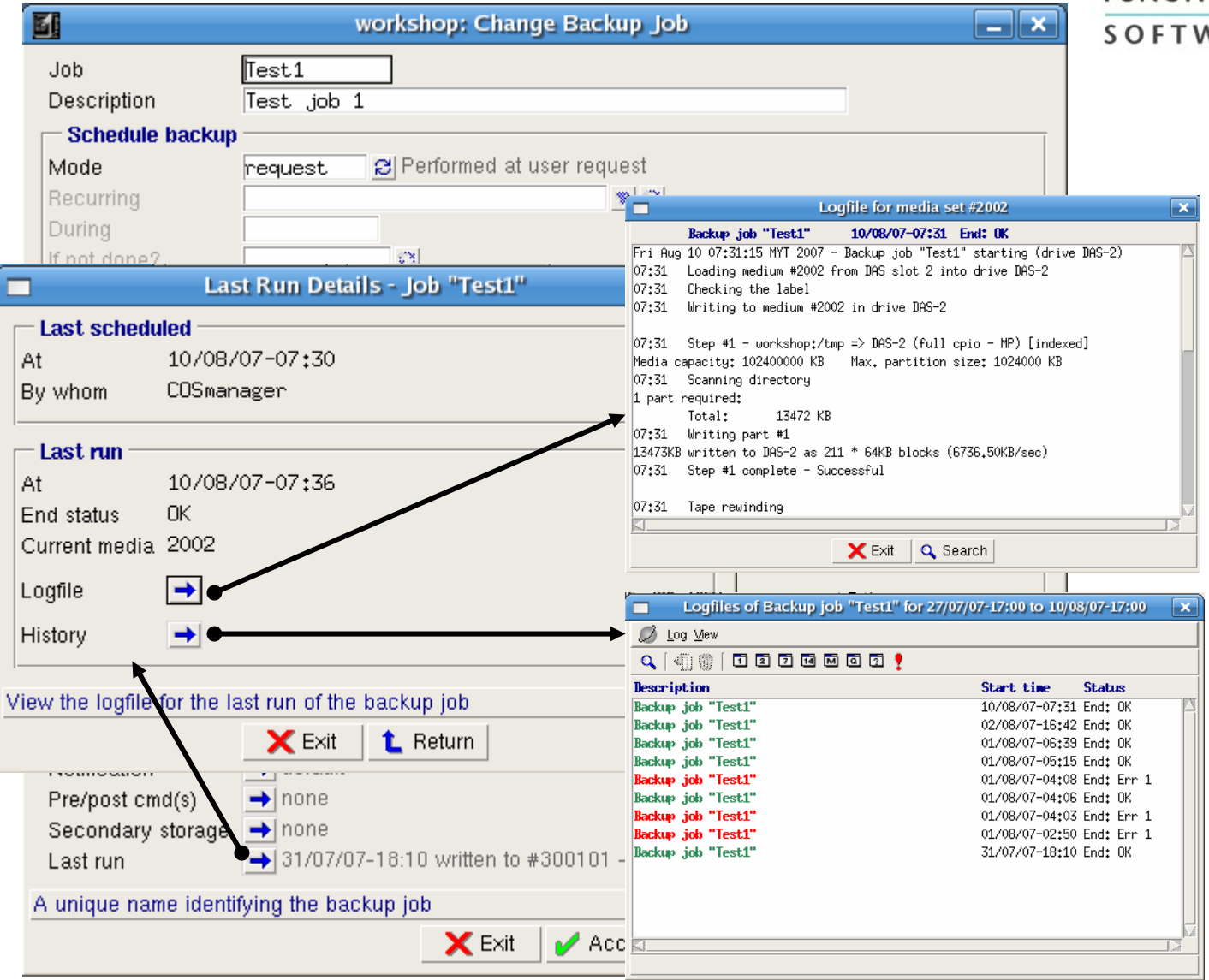

## Items: Add Items

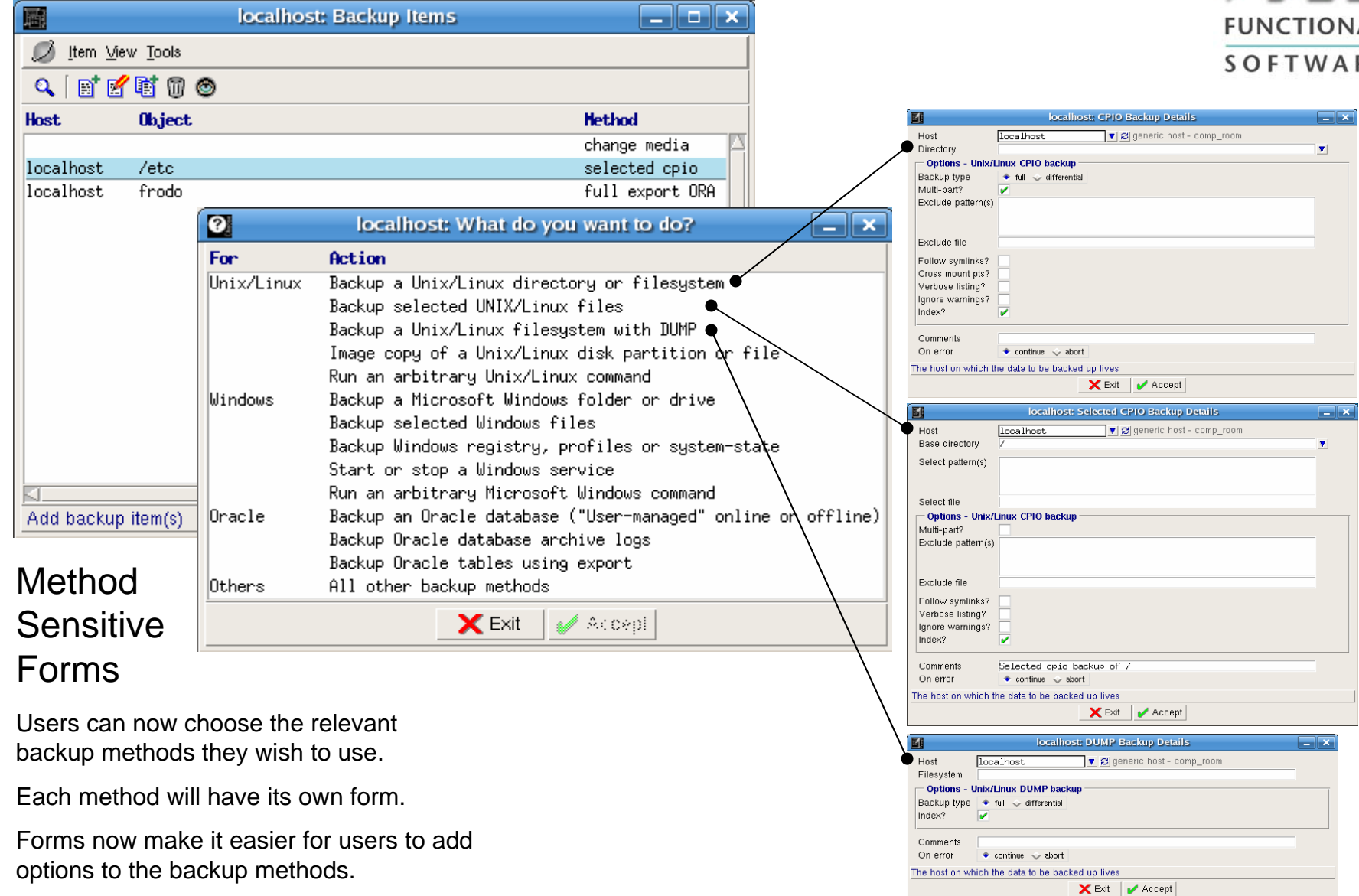

AL  $\frac{1}{R}$ 

## Items: Browse Folders

#### UNIX/Linux

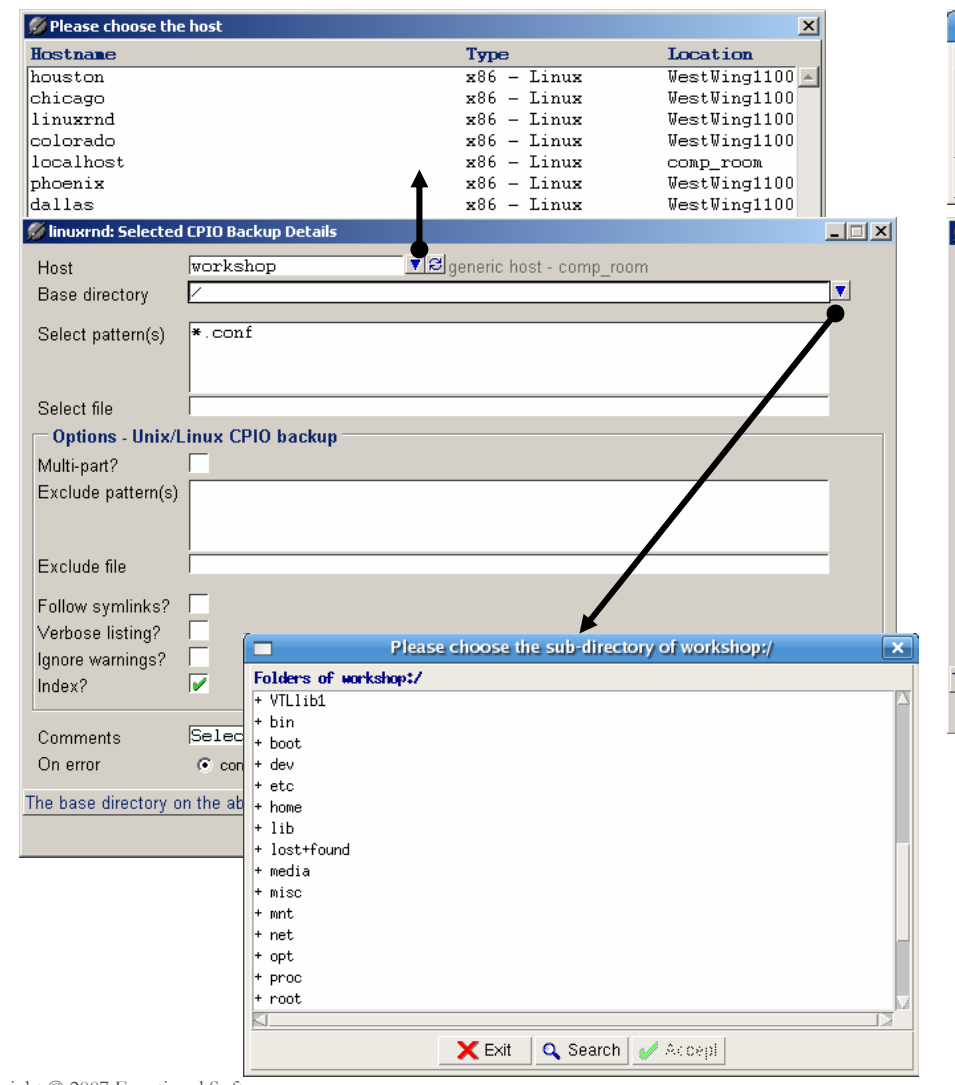

#### Windows

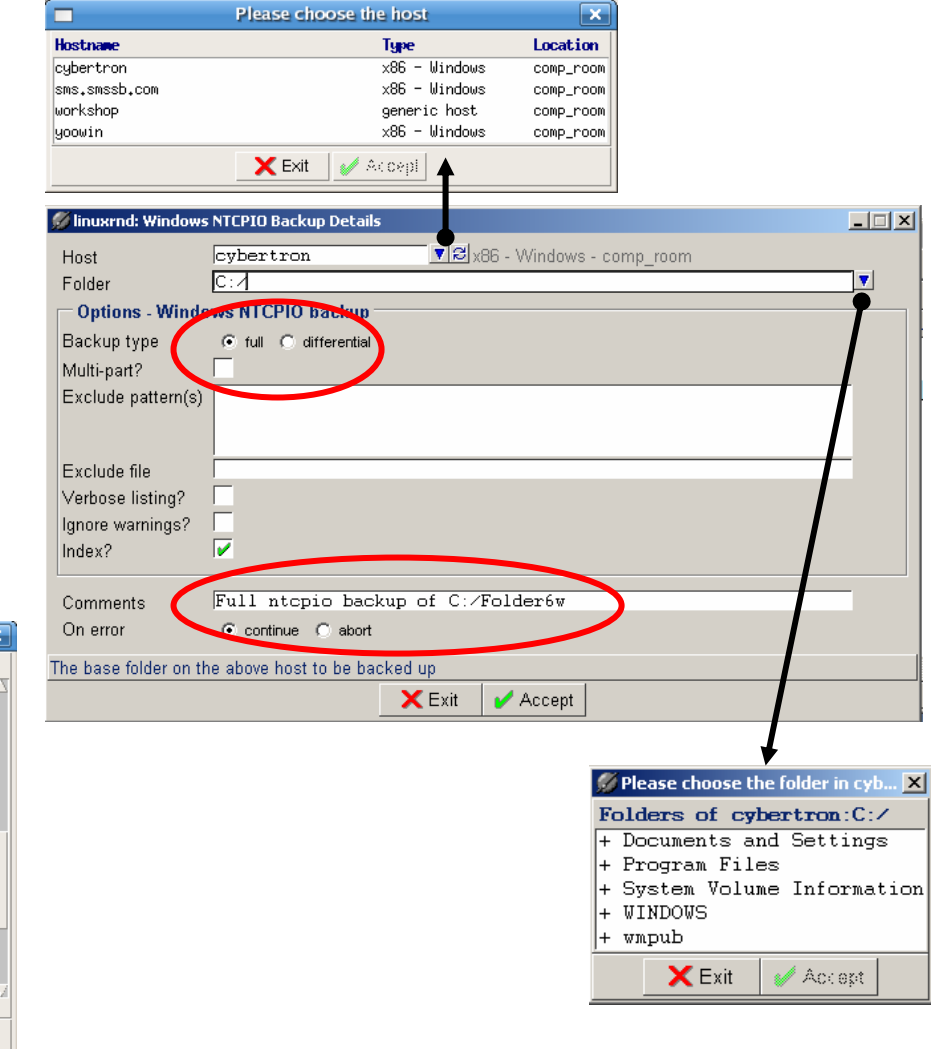

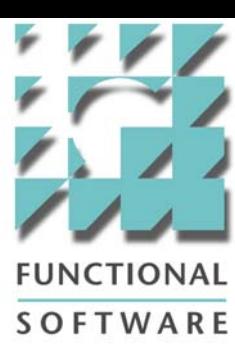

## Items: Discovery

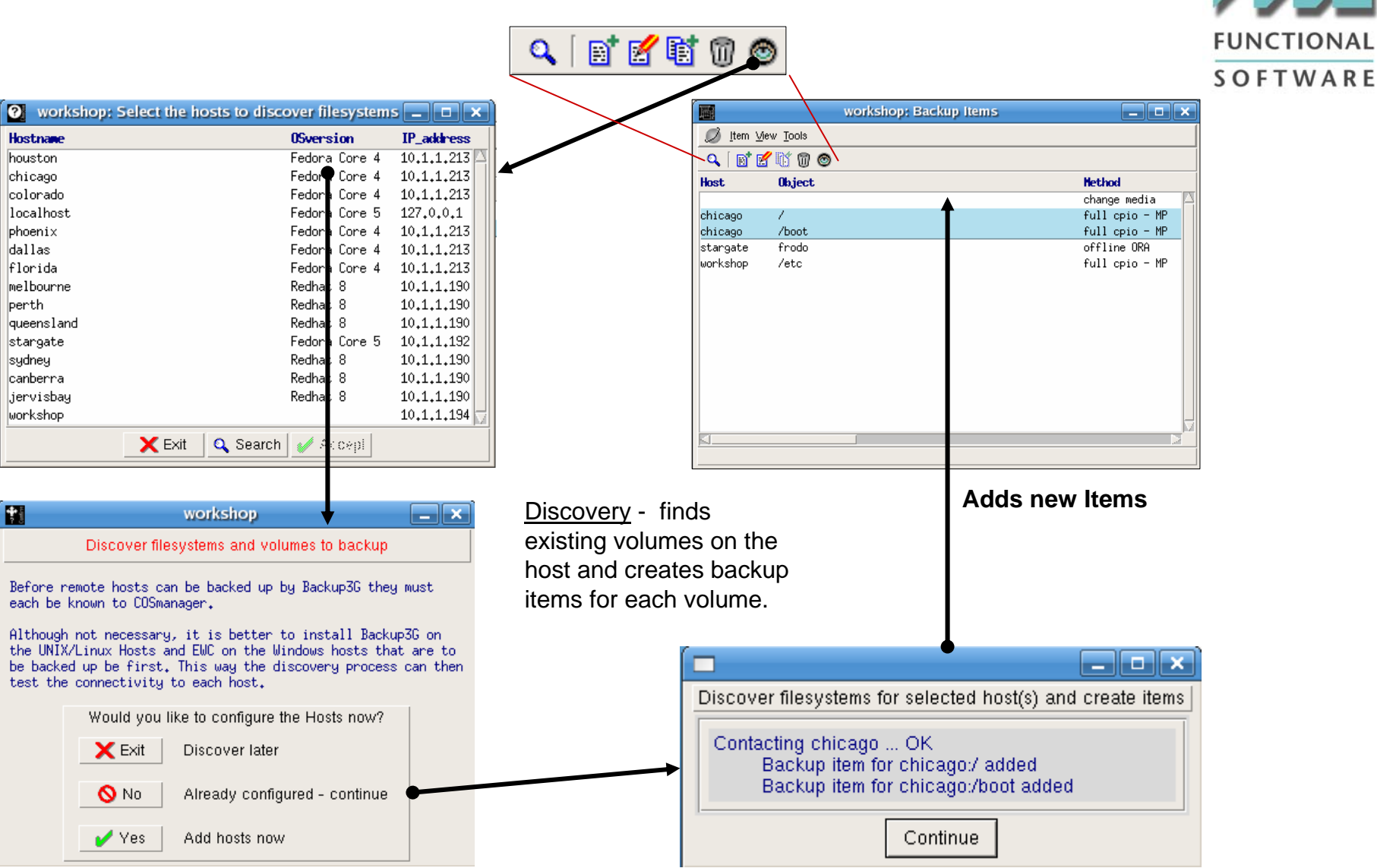

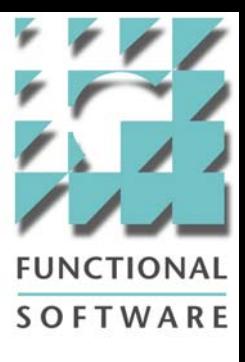

## Tools: Drives

窻 ❤

#### ?へ【目び射の workshop: Drives **Eleix** 屬 Ø Drive Status Tools Offline/Online $29$ 时所附而 窻 G New icons for **Drive name Description Drive** host. **Device** offline/online of  $\overline{\text{DAS}-1}$ Direct Access Storage media drive workshop  $\sqrt{mnt/Dt}$ Change  $\sqrt{\text{p}^2 - 2}$ Access Storage media drive workshop  $\sqrt{mrt/D}$ drives. DAS-3 Access Storage media drive Clone workshop  $\sqrt{mnt/D}$ Offline drives will be  $InaS-4$ Access Storage media drive workshop /mnt/Di **Bemove** Dverland1 nd Autoloader 15 slots workshop /dev/n: highlighted in **red**. Offline... The reason for Online bringing a drive offline Properties is optional. **M** Why are the drive(s) offline?  $\Box$   $\times$ Reason **X** Exit  $\blacktriangleright$  Accept

## Tools: Media Library

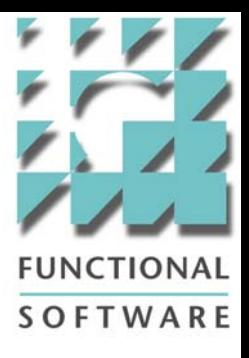

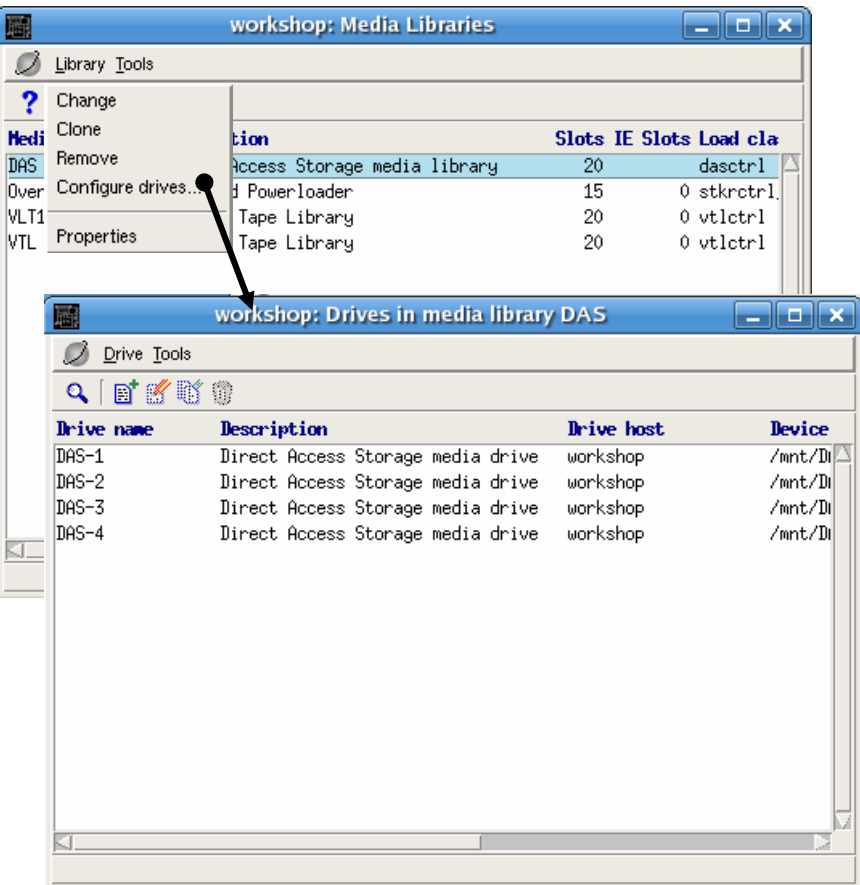

#### **Note** if you view "Drives" as in the previous slide, it will display all drives.

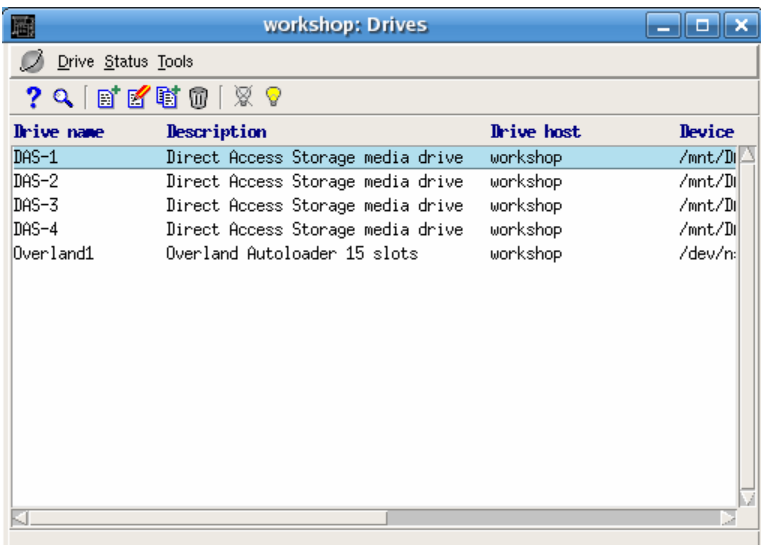

#### Configure drives

Only drives associated with the Library are shown here.

## Tools: Settings

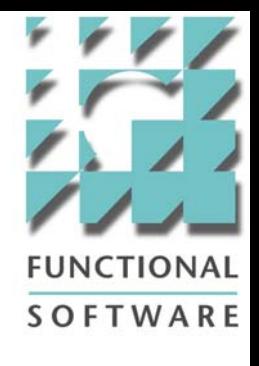

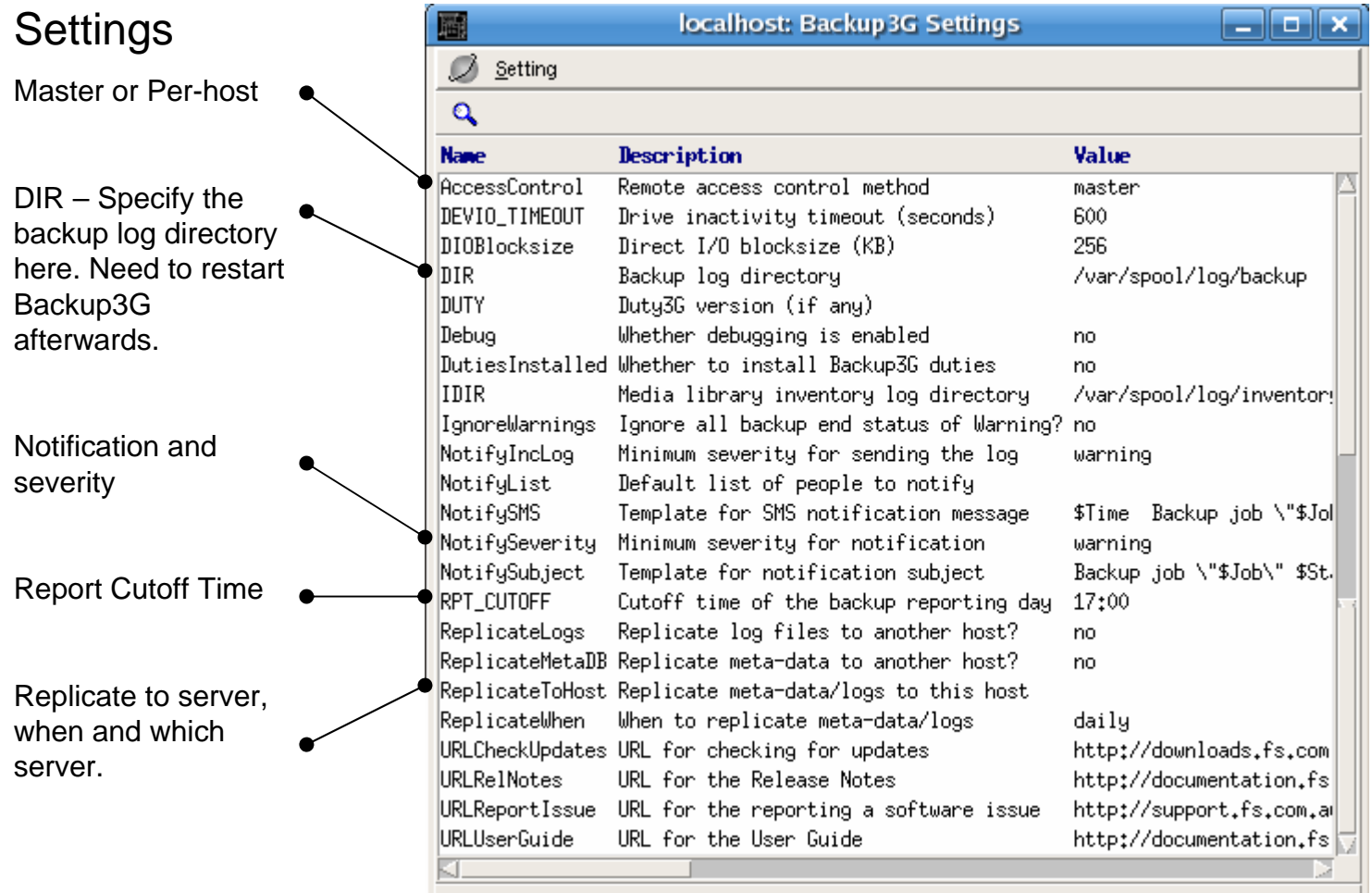

## Audit Trail: Operations & Config

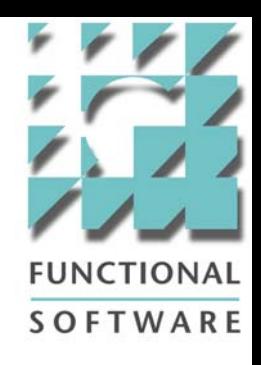

#### **Operations**

A record of all operations performed and by which user.

### **Configuration**

A record of all configuration changes (both old and new values are recorded), and performed by which user.

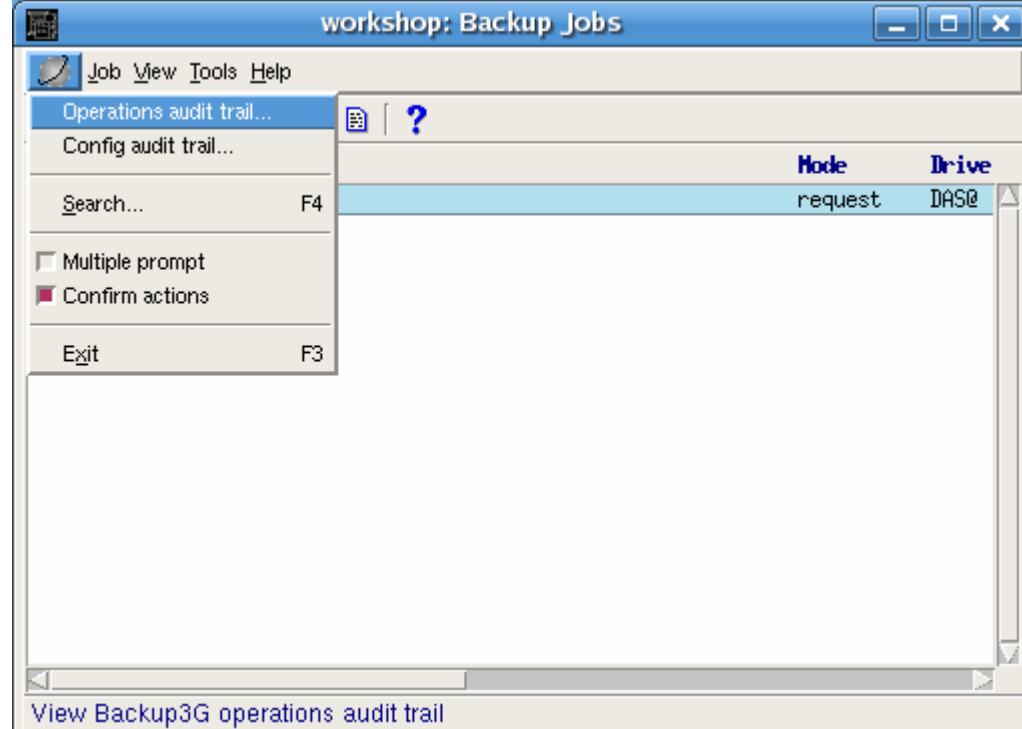

# **SOFTWARE**

# Backup3G Operations

- Jobs
- Recovery
- Media
- New Librarian Controls
- Duplicate
- Drive
- Library
- Monitor
- Audit Trail: Backup Jobs

# Jobs (1)

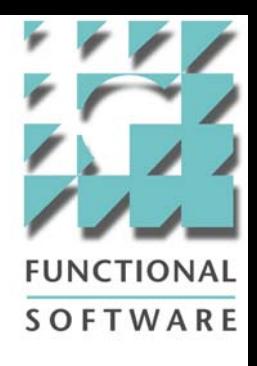

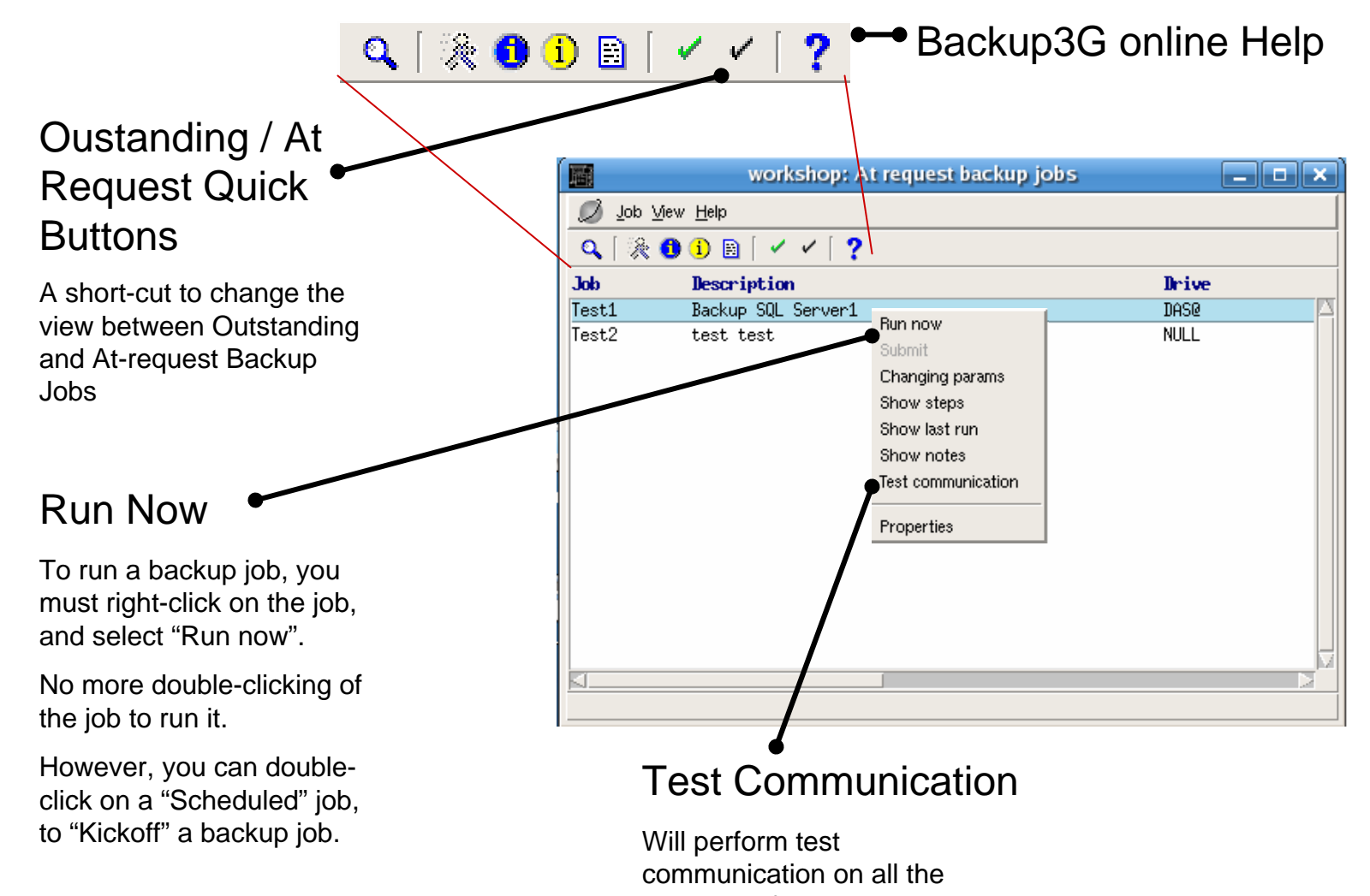

servers defined in the "Backup Steps".

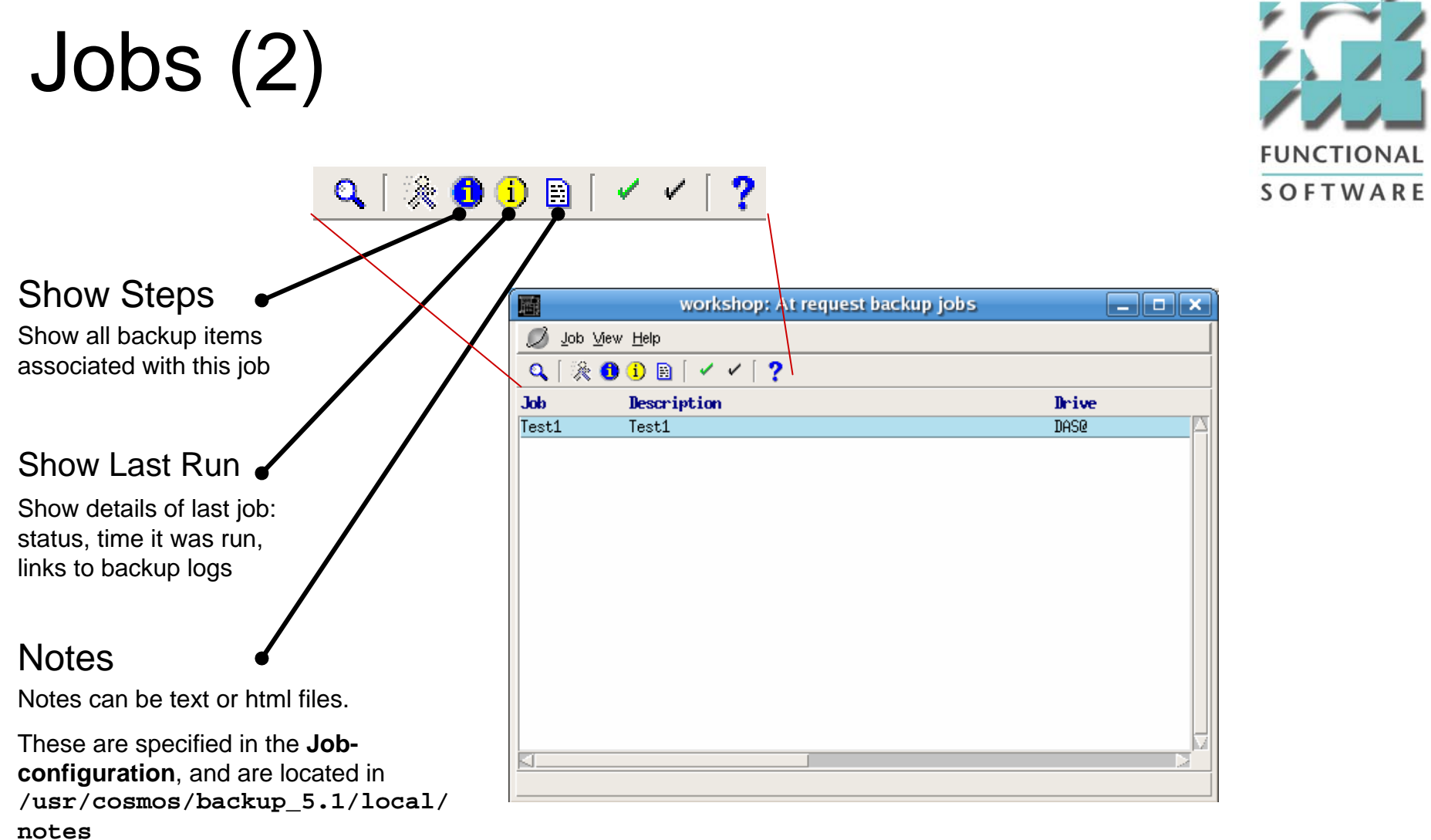

v

 $\sqrt{2}$ 

#### \$ **F** EI  $\frac{1}{\sqrt{2}}$ 暠 Backup Monitor Recover Media Drive Library localhost: Recovery Fox A Media Search View  $Q \cap \mathbb{C} \neq \emptyset$ Hedia tupe Written **Descriptid Set Sent** Earinee **Location** TestJob1 1020  $VTape$ 08/05/07-05:45 15/05/07 VTL3 1021 VTape 08/05/07-05:48 07/05/07 VTL3 TestJob1 Searching index of medium 1023/2 1022 TestJob1 VTape 08/05/07-05:48 15/05/07 VTL3 1023 VTape 08/05/07-05:52 15/05/07 VTL3 TestJob1 Searching index of medium 1022/2 1024 VTape 08/05/07-05:53 VTL3 Copy of #1 Searching index of medium 1021/2 Searching index of medium 1024/2 localhost: Matches for " 屬 Searching index of medium 1020/2 Ø Eiles Continue  $Q \geq$ **File Host Number Written** Filenan 1023 08/05/07-05:52 2 localhost etc/krb.conf 1022 08/05/07-05:48 2 localhost /etc/krb.conf 1021 08/05/07-05:48 2 localhost /etc/krb.conf 1024 08/05/07-05:48 2 localhost /etc/krb.conf 1020 08/05/07-05:45 2 localhost /etc/krb.conf

Recovery

en de Co

Localhos

Backup

Localhos

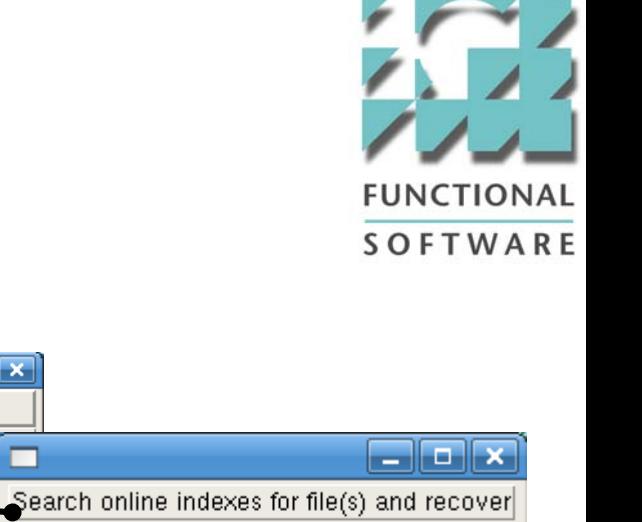

### Recovery

Retain Index when backup step fails

Restore Files from search list

## **Media**

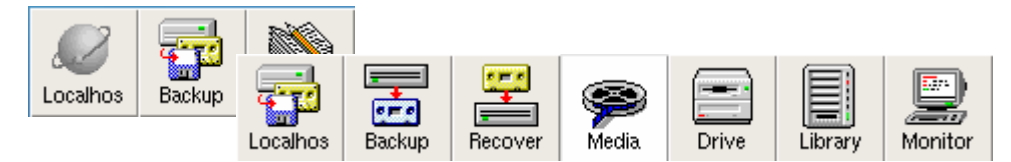

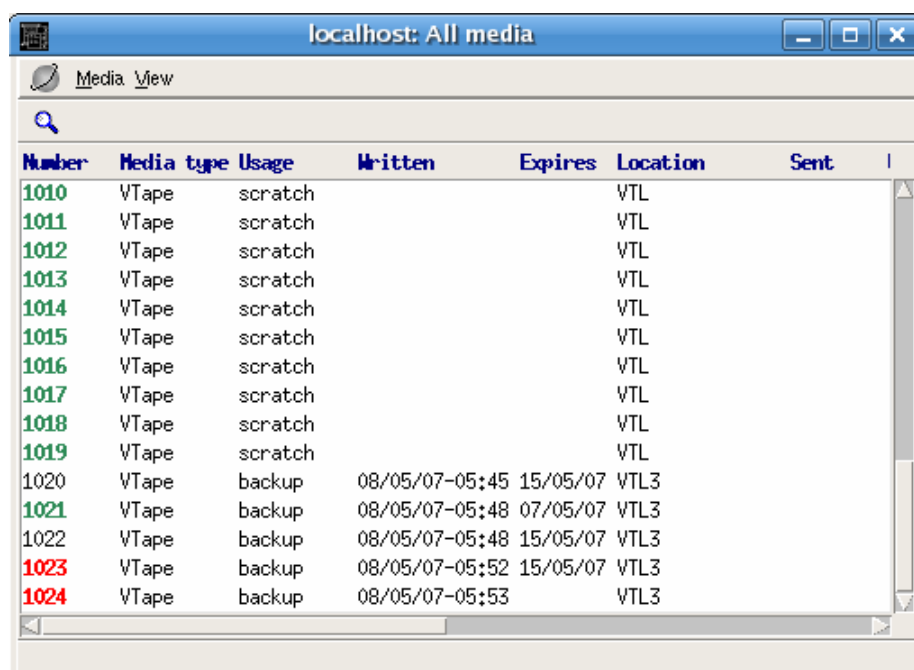

## Status of Tape media by colour

Green : Available Tape Media

Black : Used Tapes that are withi n the retention period.

Red : Mark as bad.

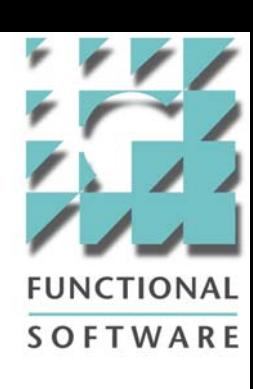

## New Librarian Controls

### New Options for Librarian-role

Mark available: Set "Expires" day to "Yesterdays" date. This makes the media available for backup. However, the Media Index is still available for use in Recovery-process.

Change Retention : Change the date that the media will expire on.

Duplicate : Make a copy of the current media. Target media can be different type of media. i.e. You can copy from DLT4 tapes to an LTO3 tape.

You can also schedule the "COPY" to begin at a later time.

Mark as bad : Mark the media as unusable. It will no longer be used for future backups.

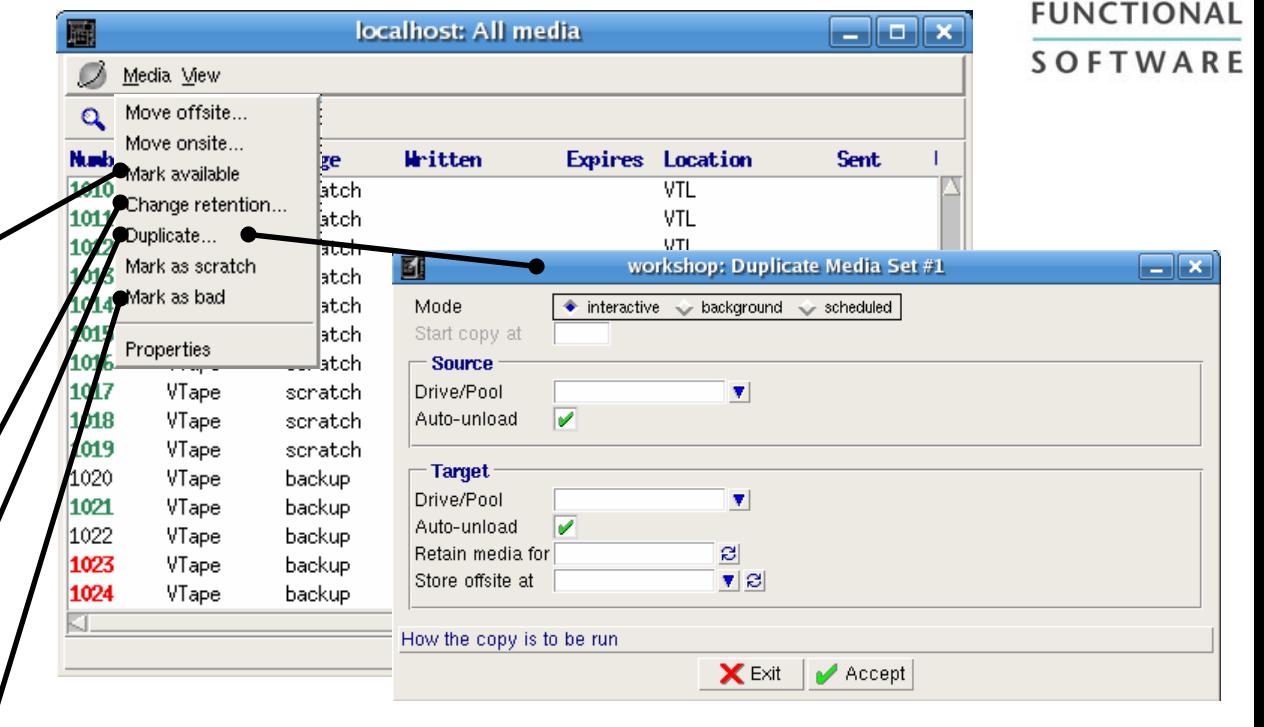

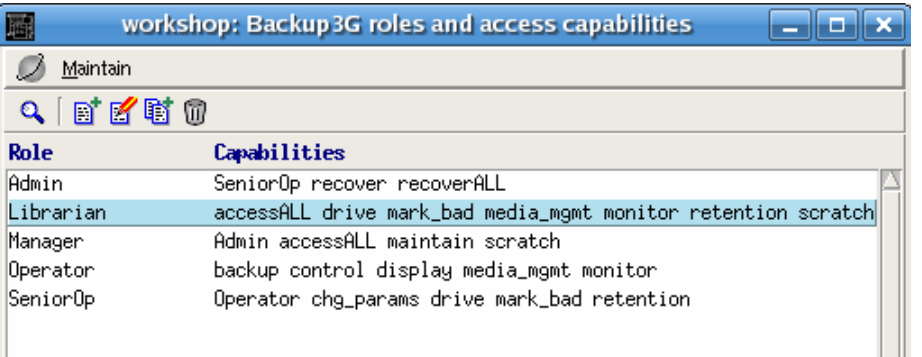

## **Duplicate**

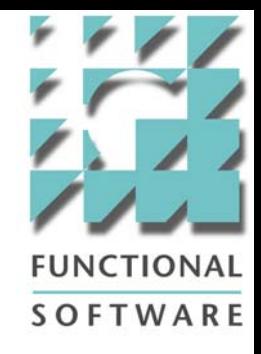

#### Mode

<u>Interactive : </u>Make a copy of the tape media, allow user to interact with prompts (i.e. insert new media… etc)

<u>Background</u> : Run copy-job in the background.

Scheduled : Schedule the copy-job to run at a later time.

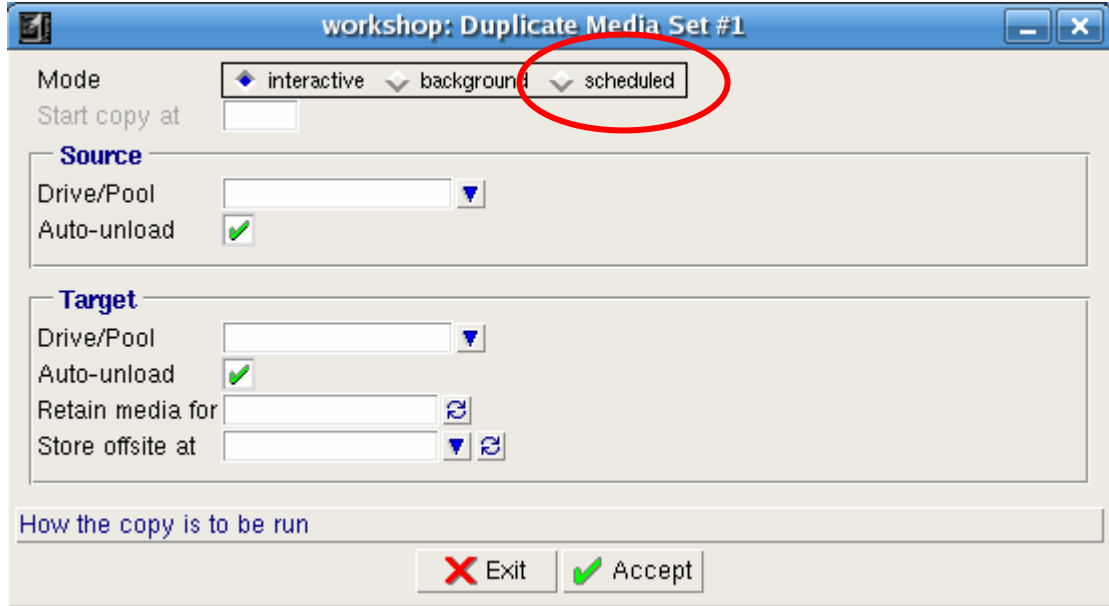

## Drive

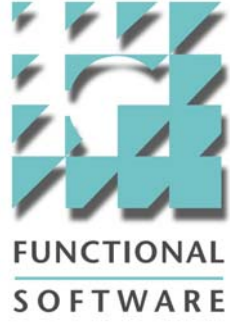

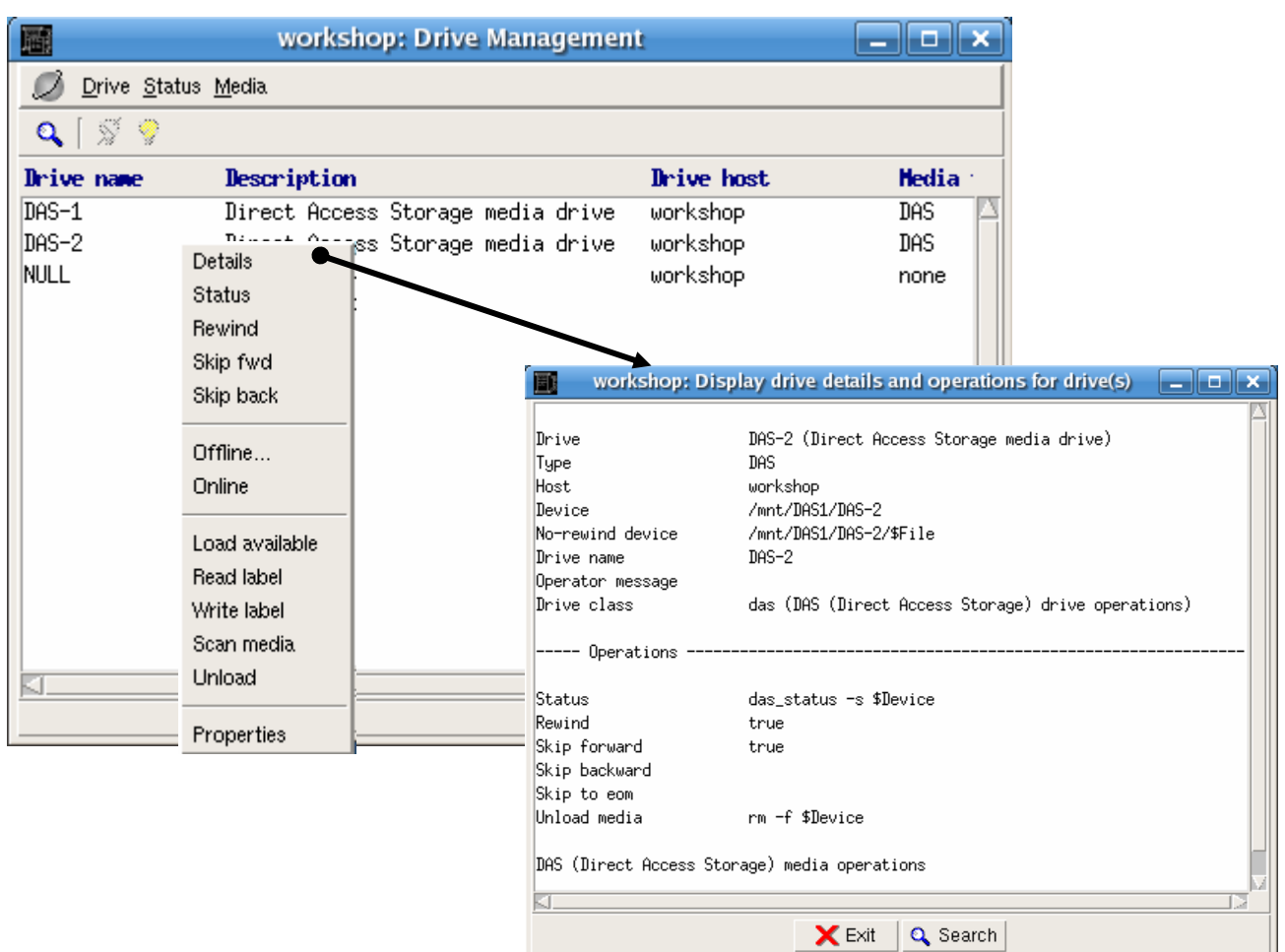

## Library

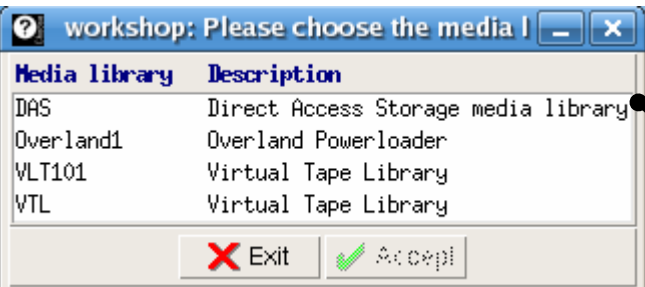

G

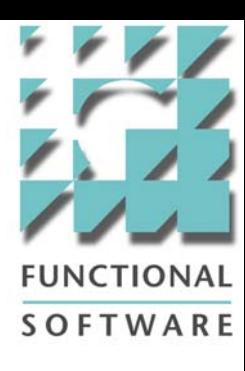

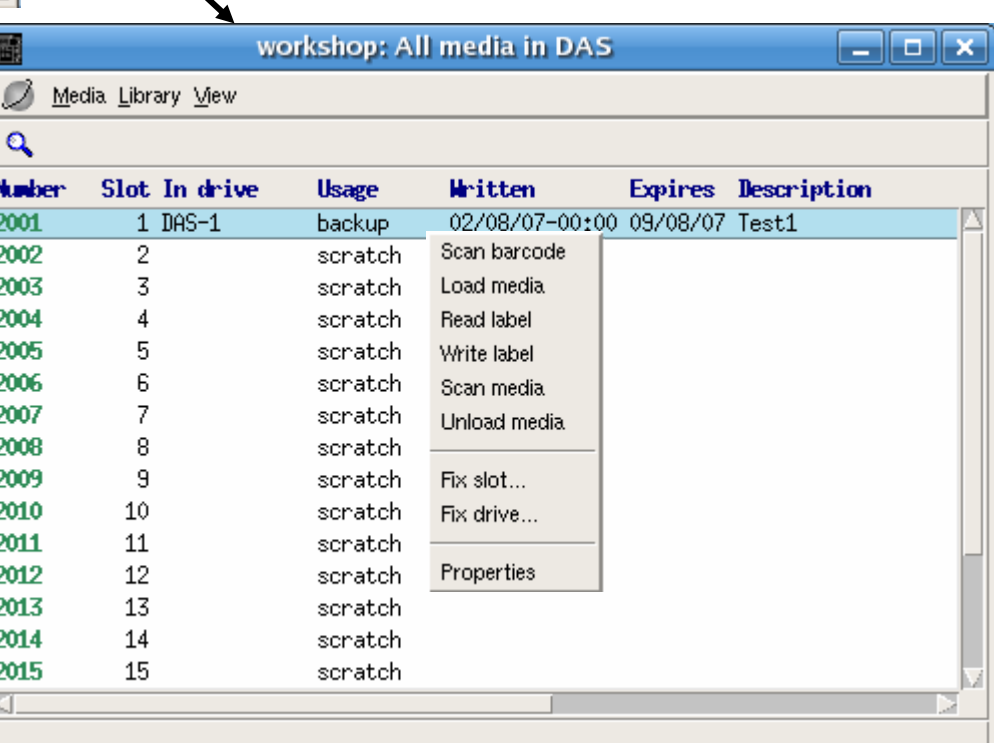

## Manage Logs

#### Building Database

This will usually occur the first time that Backup3G is run.

#### Cutoff time

This is the specified period that defines 1 day.

If the cut-off time is 17:00 (5:00pm), and you perform a search for all jobs run on August 01, 2007, it will display only those jobs that begin on **August 01, 2007 17:00 until August 02, 2007 17:00.**

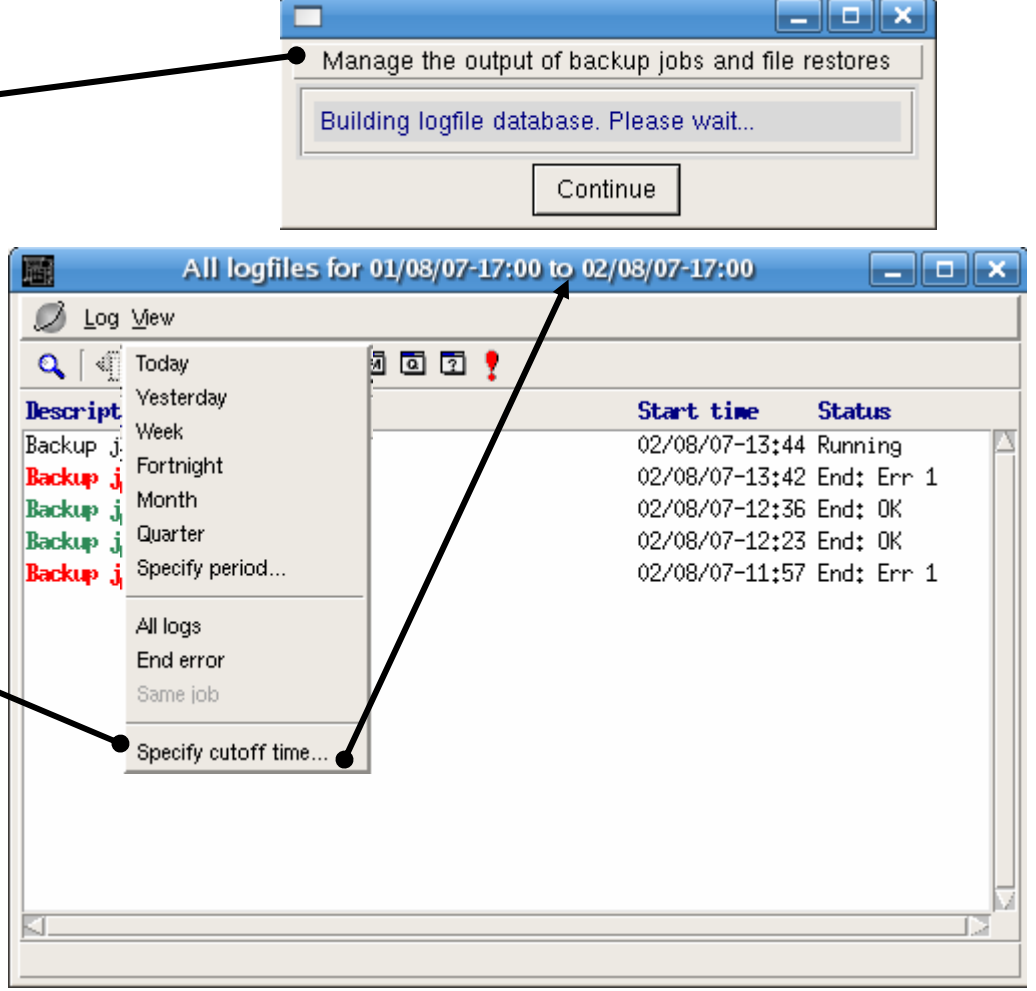

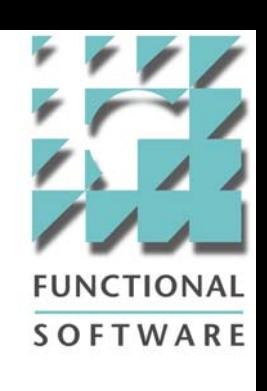

## Audit Trail: Backup Jobs

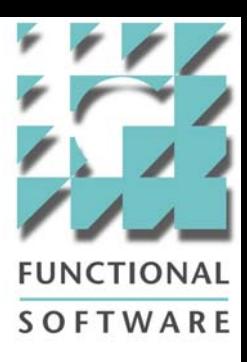

#### Audit Trail

A record of the status of all backup jobs, and who performed the job at what time.

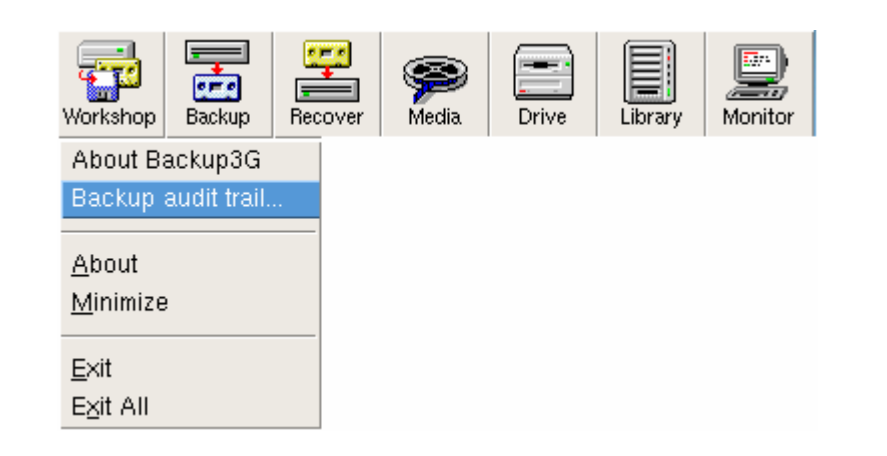

## Backup3G

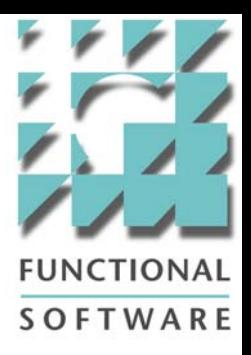

- Changes to setup and configuration
	- Notification
	- Secondary copy
	- Append
- Easier to manage, more user friendly interface
- •Enhanced Media and Drive Management
- Extra Settings for better control of Backup3G environment
	- Meta-database replication
	- Notification
	- Access control
- Additional Audit Trails
	- Backup3G
	- Backup operations
	- Backup configuration
- Media library inventory
- Media library movements

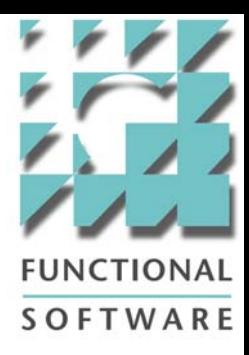

## Backup3G 5.1 New Features

Thank You

Copyright © 2007 Functional Software